# RSFC and FFC Open Forum: Part 1 July 23rd, 2020

### Agenda

- Restarting CSU+ Checklist
- Changing the CSU+ Loan Period to 16 Weeks
- Home Delivery for CSU+ and Local Items
- Configuring Request Limits
- Clearing Old Items from the Holdshelf
- Safety Measures Discussion
- Q&A

### Returning to the Library

- All CSU libraries will be staffed in at least some capacity
- At least 9 CSU libraries will not have student assistant support in the fall
- 12 CSUs reported they will be resuming CSU+ in August

https://docs.google.com/spreadsheets/d/1JqCpKn4k3D\_KgBm5FeTk17m Zh\_85hMdFYltdDFxol8Q/edit?usp=sharing

### Restarting CSU+ Checklist

https://calstate.atlassian.net/wiki/spaces/URS/pages/1250033695/Restarting +CSU+Checklist

ULMS wiki → RSFC → Functional Committee Documentation → Restarting CSU+ Checklist

### General Logistics Before Restarting

- An appropriate level of resource sharing staff in the library building will be needed.
  - You will need to be able to page/send out CSU+ items AT LEAST ONCE PER WEEK.
  - RS volume is unknown, but if volume is an issue, request limiting is possible.

### General Logistics Before Restarting

- A place to quarantine incoming Unity packages will be needed.
  - Ideally, this will be where Unity will delivery the packages
  - Ideally, the packages will remain there untouched until after quarantine
  - If handling delivered packages is required before quarantine expiration, use PPE

### General Logistics Before Restarting

- Have extra packaging material on hand
  - Quarantining courier pouches will severely reduce the number of available pouches
  - The same goes for the Unity flip cards--so make a stash of photocopies or scans
  - Boxes and padded mailers will work in place of courier bags if you run outjust tape a photocopy or print out of a flip card to the box or padded mailer

### Turn On RS Borrowing and Lending

- Role Required:
  - General Administrator

- Settings Path
  - Library doing RS→ Fulfilment→Library Management→ Library Details

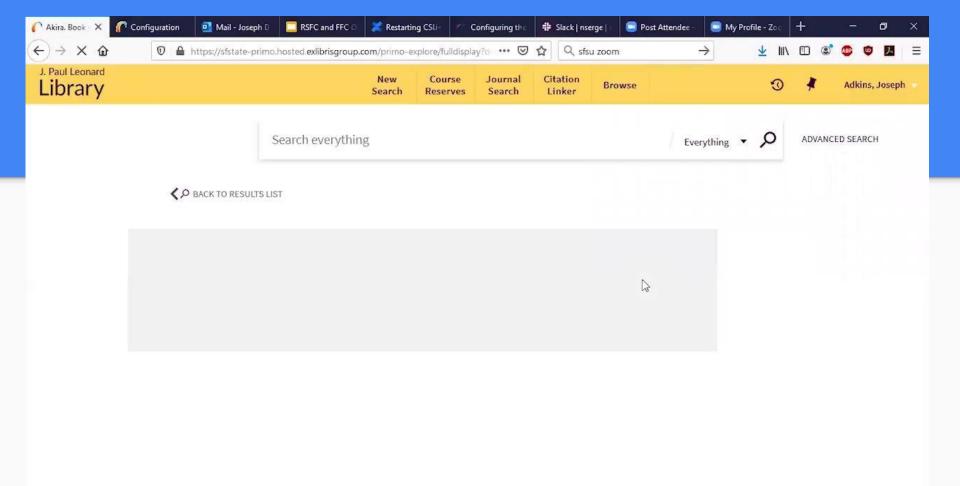

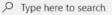

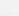

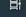

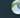

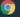

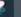

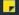

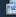

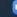

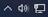

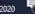

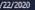

### Unhide Using Display Logic (if necessary)

- Role Required:
  - General Administrator
  - Fulfillment Administrator
- Settings Path
  - Institution→ Fulfilment→ Discovery Interface Display Logic- → Display Logic Rules

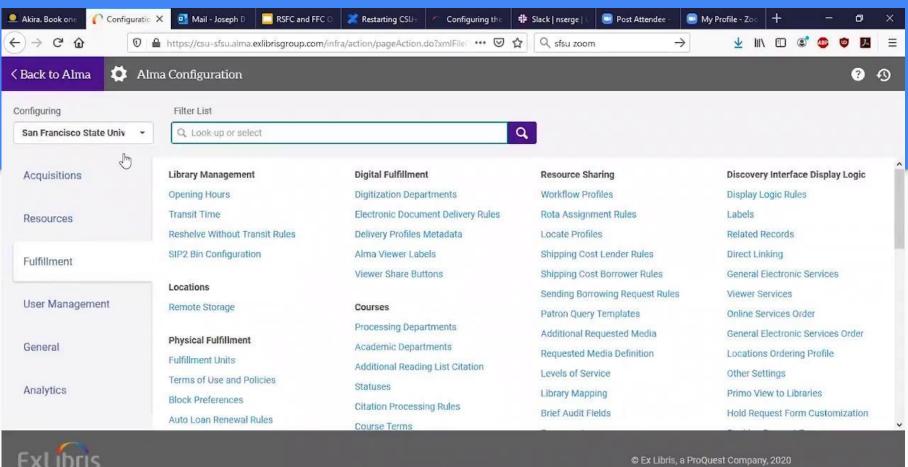

https://csu-sfsu.alma.exlibrisgroup.com/infra/action/pageAction.do?xmlFileName=configuration\_setup.configuration\_mngUXP.xml&almaConfiguration=true&pageViewMode=Edit#CONF\_MENUI

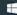

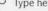

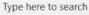

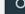

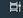

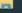

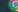

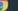

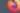

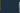

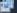

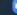

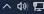

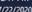

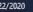

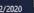

### Updating and Managing Service Expectations

#### • Role Required:

- General System Administrator
- Fulfillment Administrator
- Library webmaster (or similar)

#### Things to do

- Change CSU+ request label (Discovery Interface Display Logic → Labels)
- Change website and other public facing info

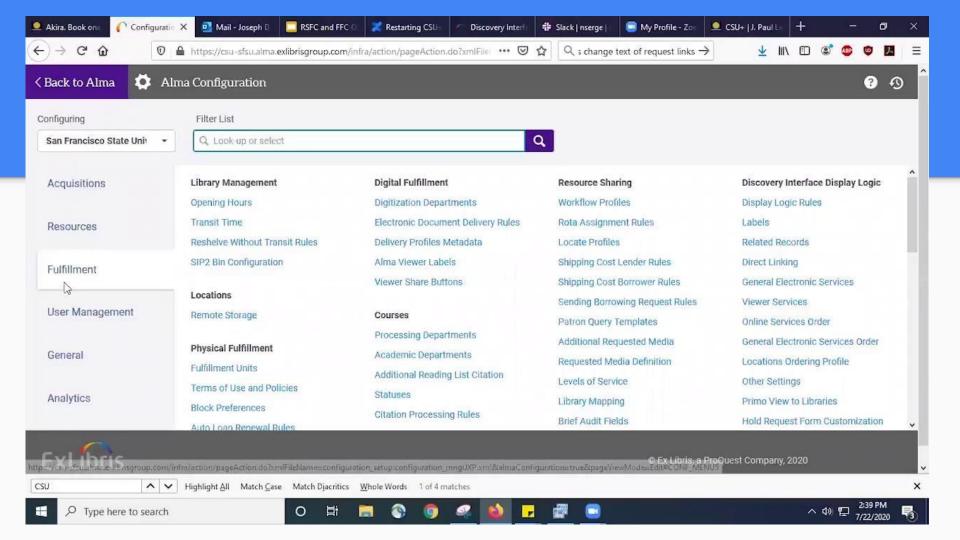

### Changing the CSU+ Loan Period to 16 Weeks

Role Required: Fulfillment Administrator

#### Tasks:

- 1. Change the due date policy in the TOU for CSU+ borrowing requests (for due date assigned at checkout)
- 2. Change the due date policy in the TOU for CSU+ lending requests (for due date assigned when item is shipped)

https://calstate.atlassian.net/wiki/spaces/URS/pages/1234337800/Changing+the+CSU+Loan+Period+to+16+Weeks

### Delivery of Physical Materials

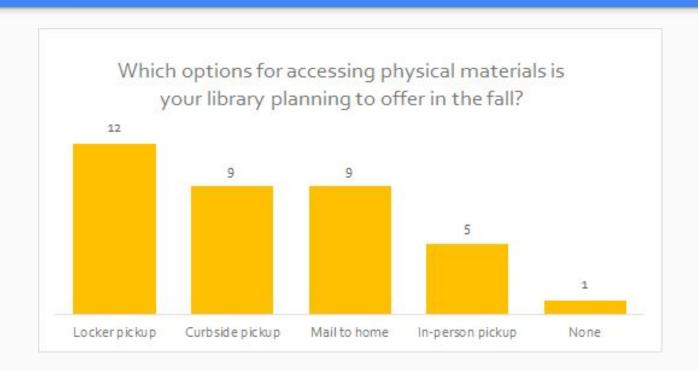

### Home Delivery for CSU+ and Local Holds

### Configuring Local Request Limits

Role Required: Fulfillment Administrator or General Administrator

#### Configuration path:

Configuration menu -> Fulfillment -> Patron Configurations -> Patron Limits

#### Task:

 Enter the maximum number of allowed requests in the "Max. physical item requests" field for each user group.

Patron Limits Wiki: <a href="https://calstate.atlassian.net/wiki/spaces/ULMSA/pages/1267597346/Patron+Limits">https://calstate.atlassian.net/wiki/spaces/ULMSA/pages/1267597346/Patron+Limits</a>

\*CSU+ requests limits will be demoed at the July 30 Open Forum.

### Clearing Old Items from the Hold Shelf

Role Required: Requests Operator (except as listed below)

#### Tasks:

- Deactivate or edit the Ful Cancel Request Letter.
  Role: Letter Administrator or General Administrator
- 2. Create a list of requests to cancel.
- 3. Create a physical items set from list.
- 4. Run the **Cancel Item Requests** job.
- 5. Scan in items pulled from hold shelf.

#### Cancel Requests Wiki:

### Safety Measures

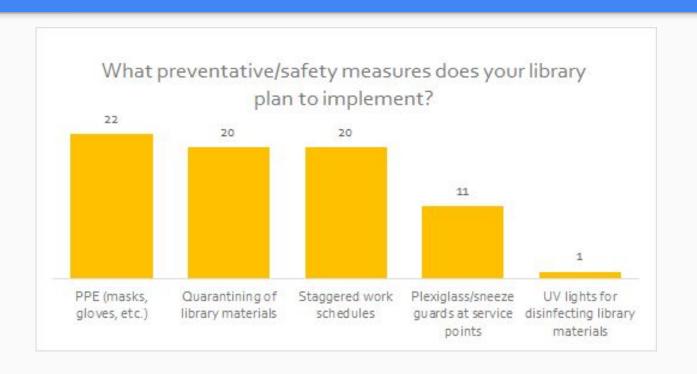

### Safety Measures

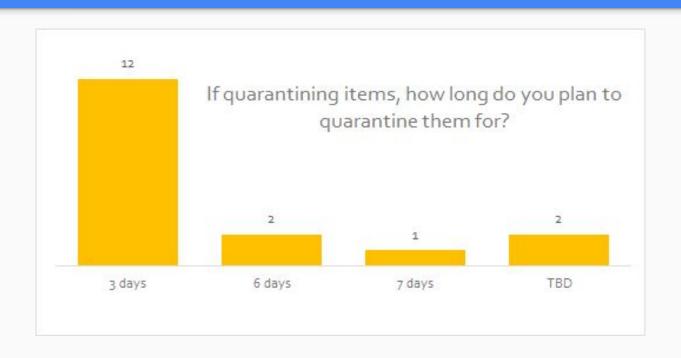

## Q&A